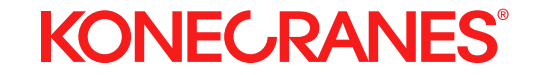

#### **DIGITALE DIENSTE**

## Bedienungsanleitung für die CheckApp für tägliche Inspektionen

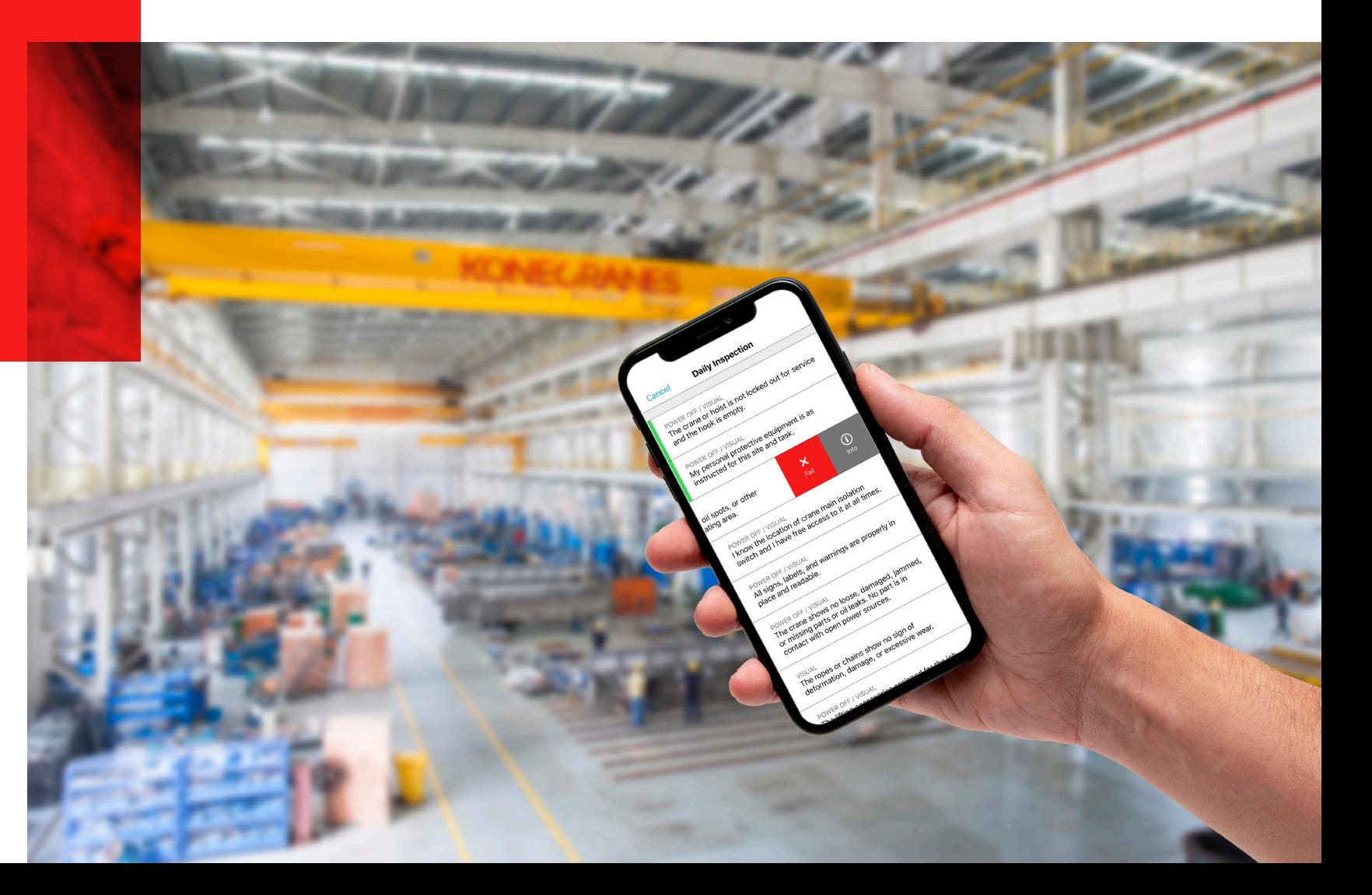

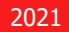

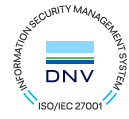

## Inhalt

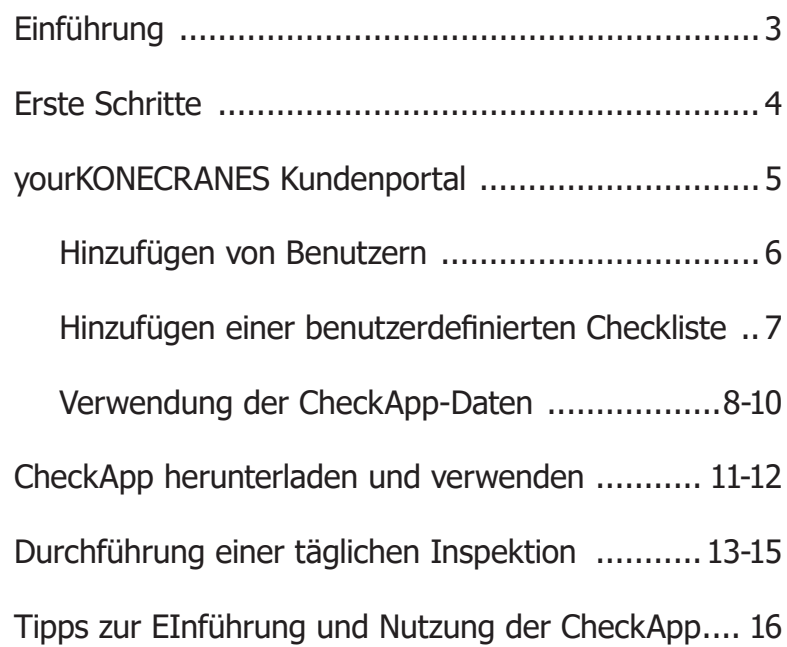

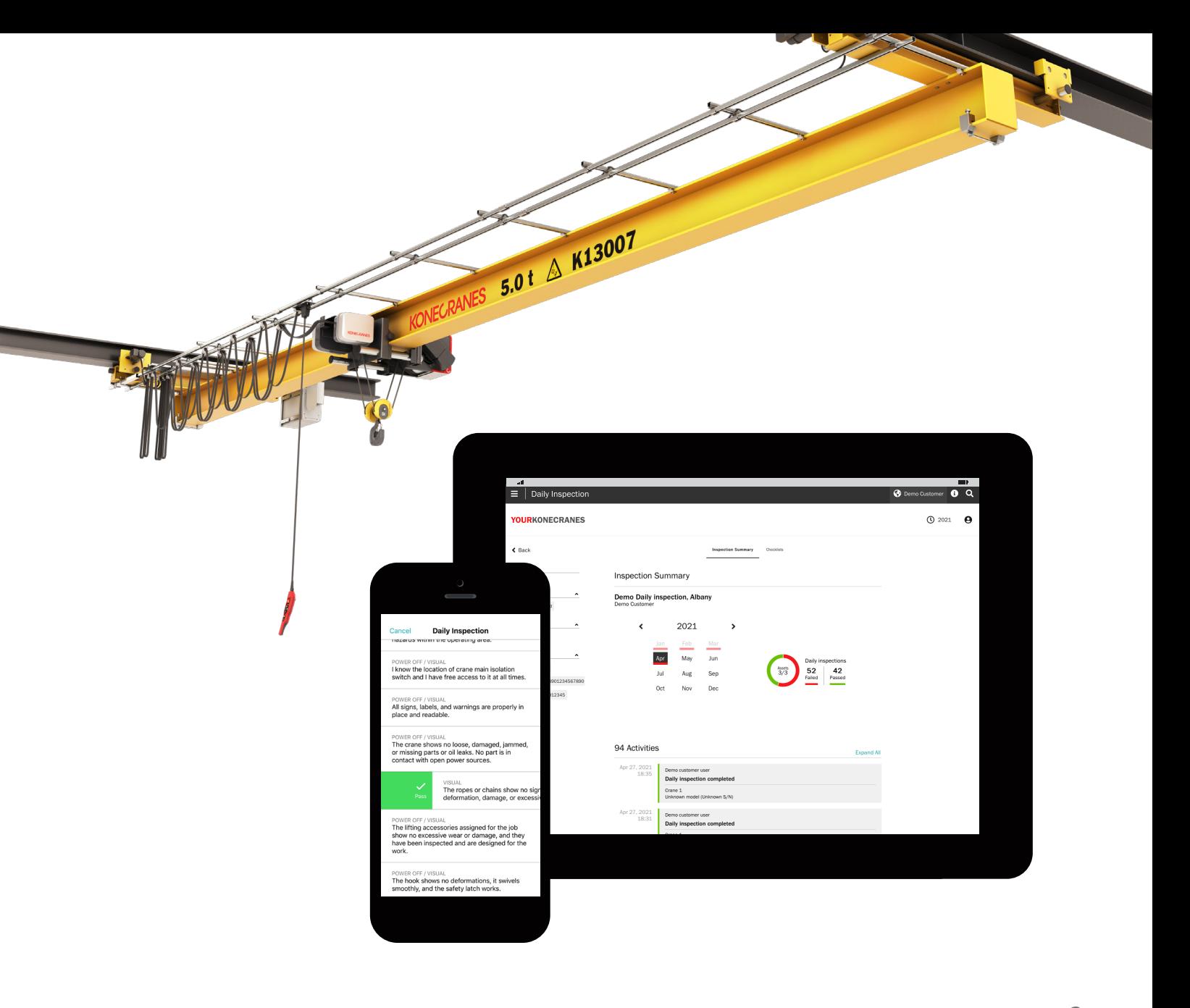

## Machen Sie Ihre täglichen Kranprüfungen digital

Die Konecranes CheckApp für die tägliche Kranprüfung wurde entwickelt, um Kranbenutzern zu helfen, ihre Ergebnisse bei der Durchführung von Inspektionen vor der Schicht und/oder vor dem Hebevorgang schnell und einfach zu erfassen. Sie bietet den Benutzern eine digitalisierte und kostengünstige Möglichkeit zum Erfassen und Abrufen täglicher Inspektionsdaten, die für die interne Revision und die Einhaltung von Vorschriften verwendet werden können.

#### **Was ist eine tägliche Inspektion?**

Die tägliche Inspektion ist die eigene Einschätzung des Benutzers (oder Kranbedieners) über den Zustand einer Anlage und der Umgebung für eine sichere Nutzung. Es handelt sich nicht um eine Expertenprüfung des Zustands einer Anlage oder einer Komponente. Tägliche Inspektionen sind in mehreren Ländern gesetzlich vorgeschrieben und bewährte Verfahren für die sichere Verwendung von Hebezeugen.

#### **Warum sollten tägliche Inspektionen durchgeführt werden?**

Der wichtigste Grund ist die Sicherheit. Selbst bei regelmäßigen Inspektionen und Wartungen können aus zahlreichen Gründen Probleme auftreten, z. B. infolge von kontinuierlicher oder intensiver Nutzung,

Bedienerverhalten, Überlastungen und vielem mehr. Eine tägliche Inspektion hilft Ihnen, offensichtliche Schäden, übermäßigen Verschleiß oder andere Mängel zu erkennen, und informiert Sie darüber, dass der Kran korrekt funktioniert, bevor eine Last angehoben wird.

#### **Warum CheckApp?**

Eine benutzerfreundliche App kann die Benutzer dazu motivieren, die tägliche Inspektion durchzuführen. CheckApp bietet 15 Prüfpunkte, die mit einfachem Wischen als bestanden oder nicht bestanden markiert werden können. Eine Aufzeichnung aller täglich durchgeführten Inspektionen ist im Kundenportal von yourKONECRANES verfügbar.

#### **Was kann ich mit den Inspektionsdaten machen?**

Neben der Bereitstellung eines Audit-Trails täglicher Inspektionen können die Informationen Ihnen dabei helfen, potenzielle anlagenspezifische Sicherheits- oder Produktionsrisiken zu erkennen und Verbesserungsmöglichkeiten am Arbeitsplatz zu ermitteln. Sie können Ihnen auch bei der Ermittlung des Bedarfs an Bedienerschulungen sowie der Ermittlung von Abweichungen bei der Einhaltung lokaler Sicherheitsvorschriften und anderer Standortregeln helfen.

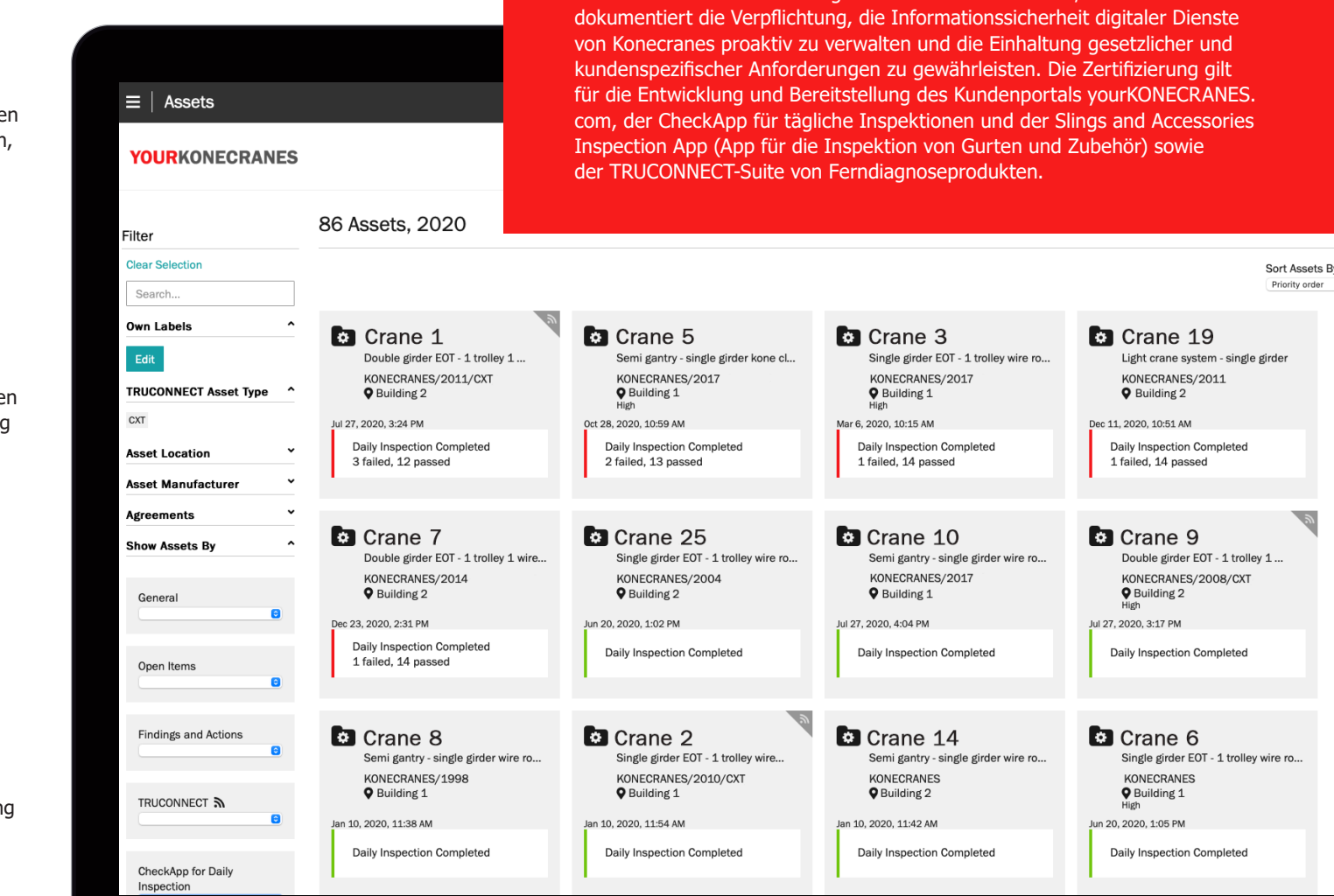

**Datensicherheit**

Die digitalen Dienste von Konecranes wurden nach ISO/IEC 27001:2013 für Informationssicherheitsmanagement zertifiziert. Das ISO/IEC 27001-Zertifikat

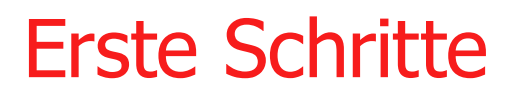

Sobald Sie CheckApp zu Ihrem Vertrag hinzugefügt haben, müssen Sie einige Schritte unternehmen, um zu beginnen. Diese Checkliste enthält Punkte, die behandelt werden müssen, um mit der Nutzung der CheckApp in Ihrer Einrichtung zu beginnen.

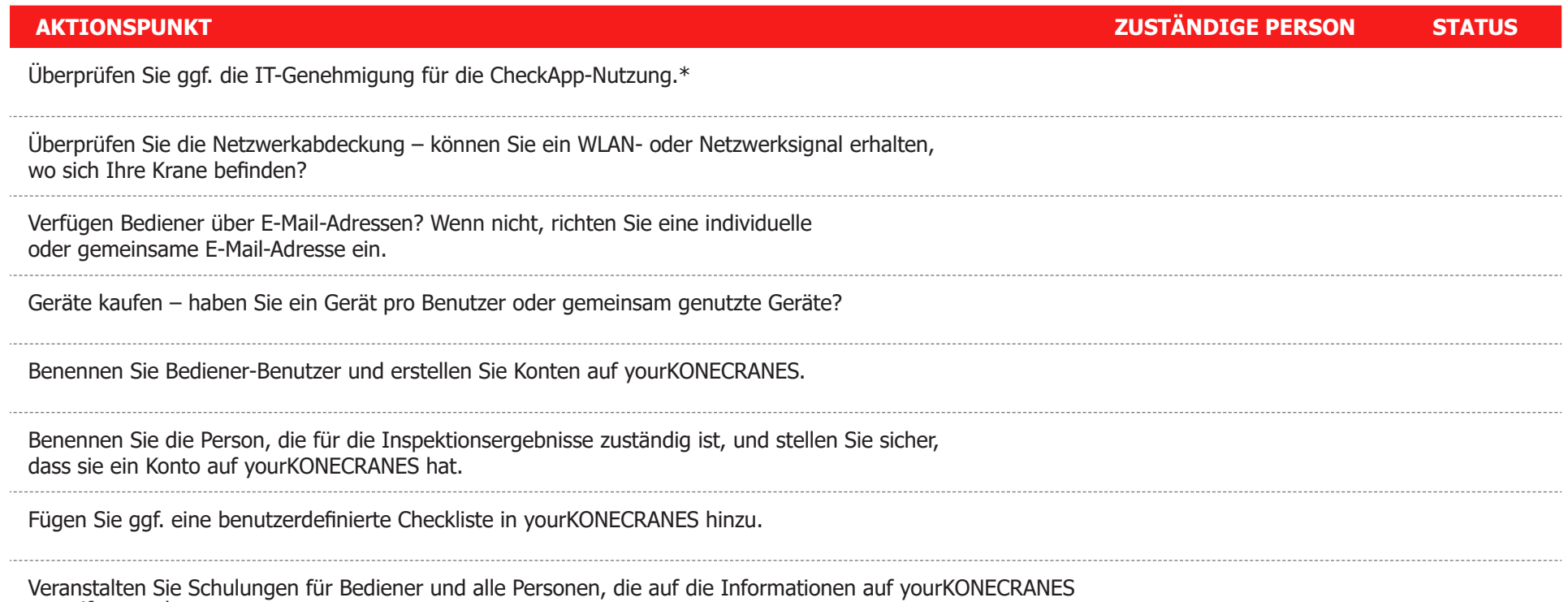

zugreifen werden.

\*Das ISO/IEC 27001:2013-Zertifikat für Informationssicherheit kann unter [konecranes.com](https://www.konecranes.com/about/sustainability/cybersecurity) heruntergeladen werden.

# yourKONECRANES Kundenportal

Kunden mit einem Wartungsvertrag und/oder TRUCONNECT® Remote Monitoring haben Zugang zu yourKONECRANES.com, unserem cloudbasierten Kundenportal.

yourKONECRANES vereinfacht den Datenzugriff, indem es große Datenmengen – darunter Inspektionsund Wartungsergebnisse, TRUCONNECT-Daten und -Alarme, Anlagenlisten und Serviceausgaben – in leicht lesbaren Grafiken und Diagrammen an einem Ort organisiert.

Das Portal enthält außerdem Aufzeichnungen zu den täglichen Inspektionen aus der CheckApp. Zusammen mit der Wartungshistorie und den Zustandsdaten, die von ausgewählten Komponenten mit TRUCONNECT Remote Monitoring erfasst wurden, bieten sie einen umfassenden Überblick über den Zustand einer Anlage, und sind leicht zugänglich. Diese Daten helfen bei der Planung von Wartungsmaßnahmen und liefern einen Prüfnachweis der durchgeführten täglichen Inspektionen.

Sie können auch Benutzer für CheckApp in yourKONECRANES hinzufügen und Ihre eigenen benutzerdefinierten Checklisten erstellen.

### **ÜBERSICHTSSEITE**

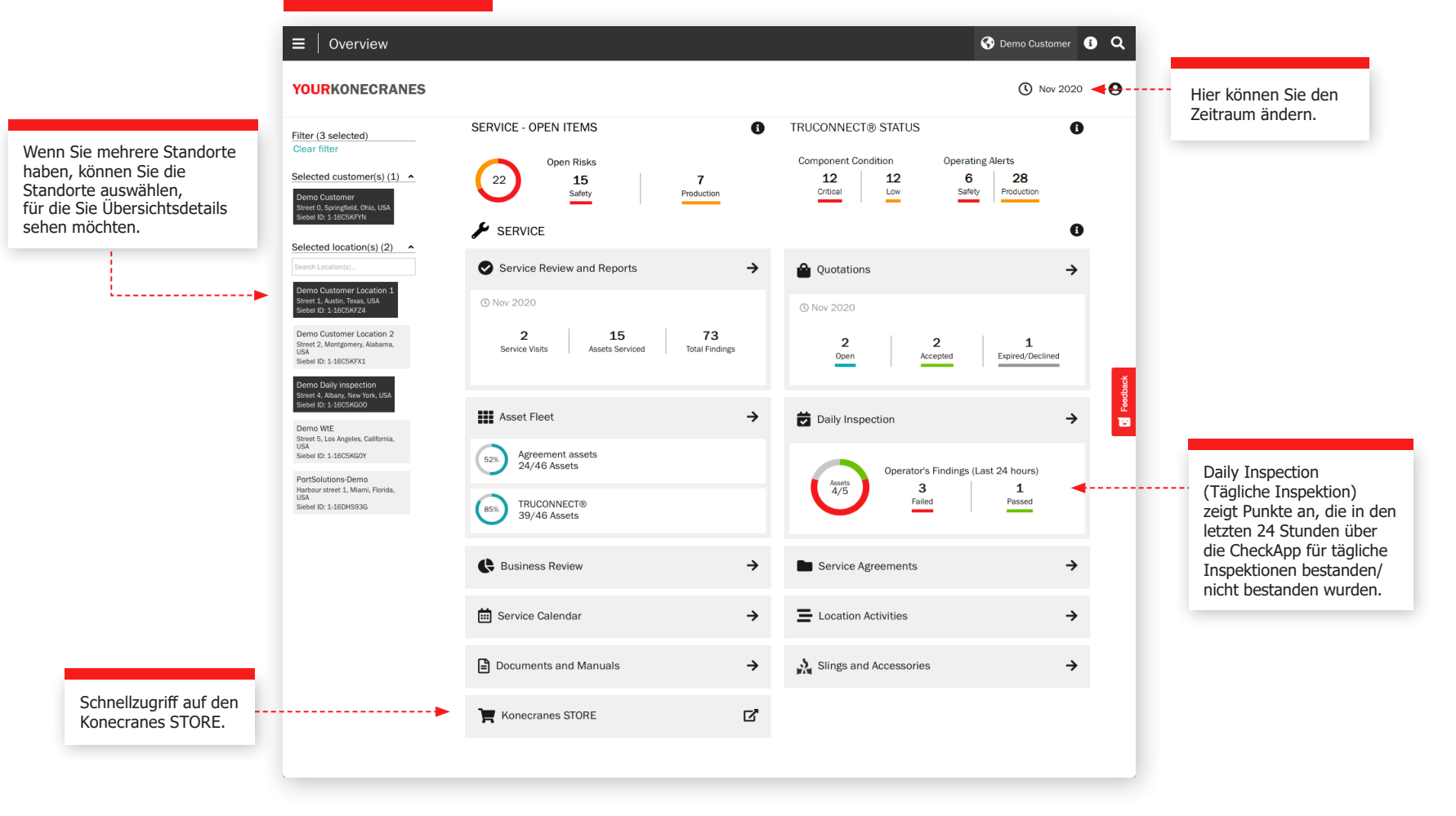

## Hinzufügen von Benutzern

Kundenmanager, die über die CheckApp für tägliche Inspektionen für ihre Anlagen verfügen, können yourKONECRANES-Beauftragtenkonten für Bediener, die tägliche Inspektionen durchführen, erstellen oder löschen.

Sie müssen zunächst sicherstellen, dass Ihre Bediener über ein E-Mail-Konto verfügen, da sie sich mit diesem Konto bei yourKONECRANES anmelden.

Wenn Sie zum ersten Mal Benutzer hinzufügen und Sie eine große Anzahl von Personen hinzufügen müssen, können Sie eine Liste der Benutzer und deren Informationen erstellen.

CheckApp-Benutzer, die Sie erstellen, können sich in yourKONECRANES anmelden, können jedoch keine anderen Daten im Portal als die täglichen Inspektionsberichte sehen.

Wenn Sie Manager-Benutzer haben, die kein Konto für yourKONECRANES haben, können Sie den [Support](https://digitalsupport.konecranes.com/kccsp) über den Link auf der Anmeldeseite zu yourKONECRANES kontaktieren.

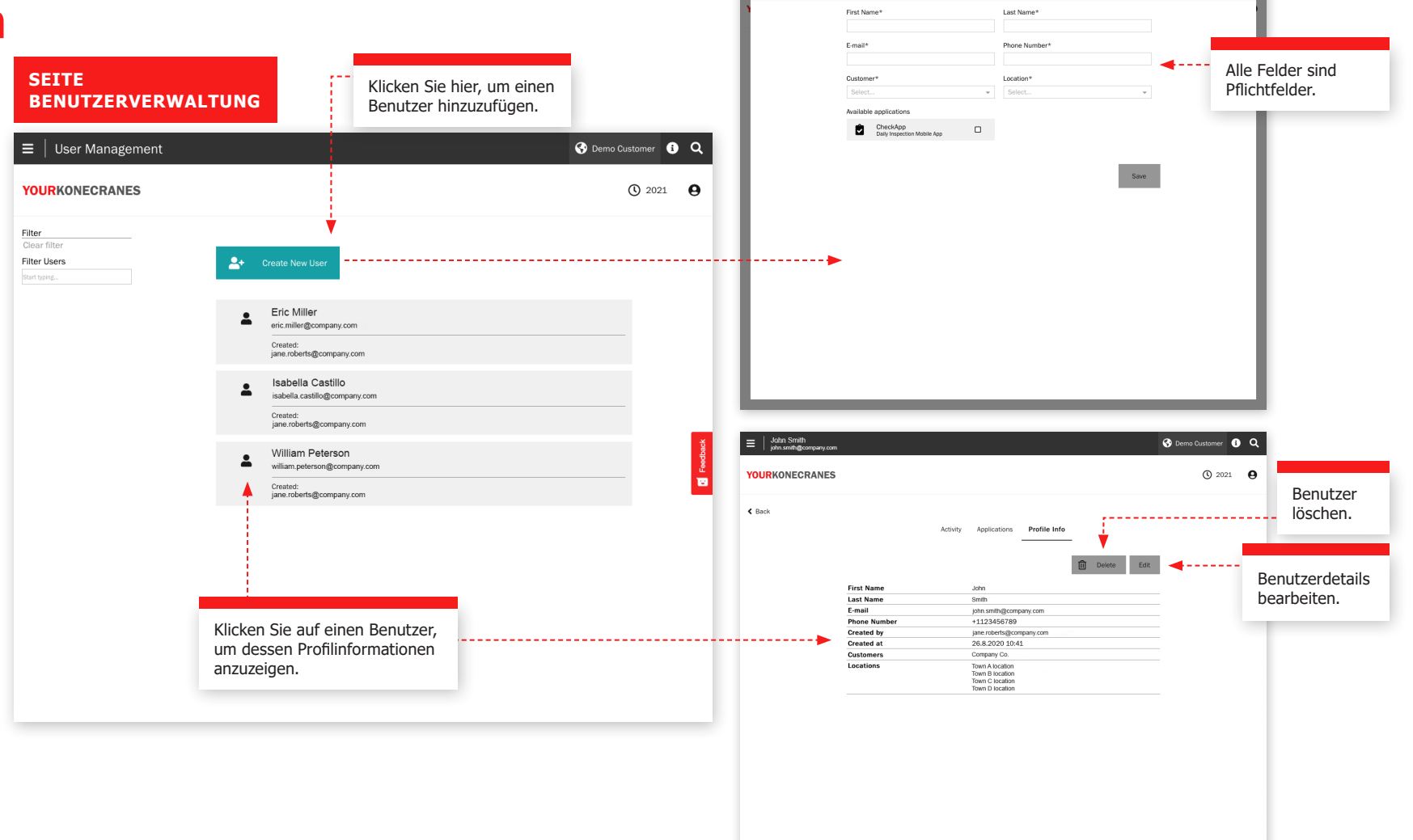

User Management | Create New User

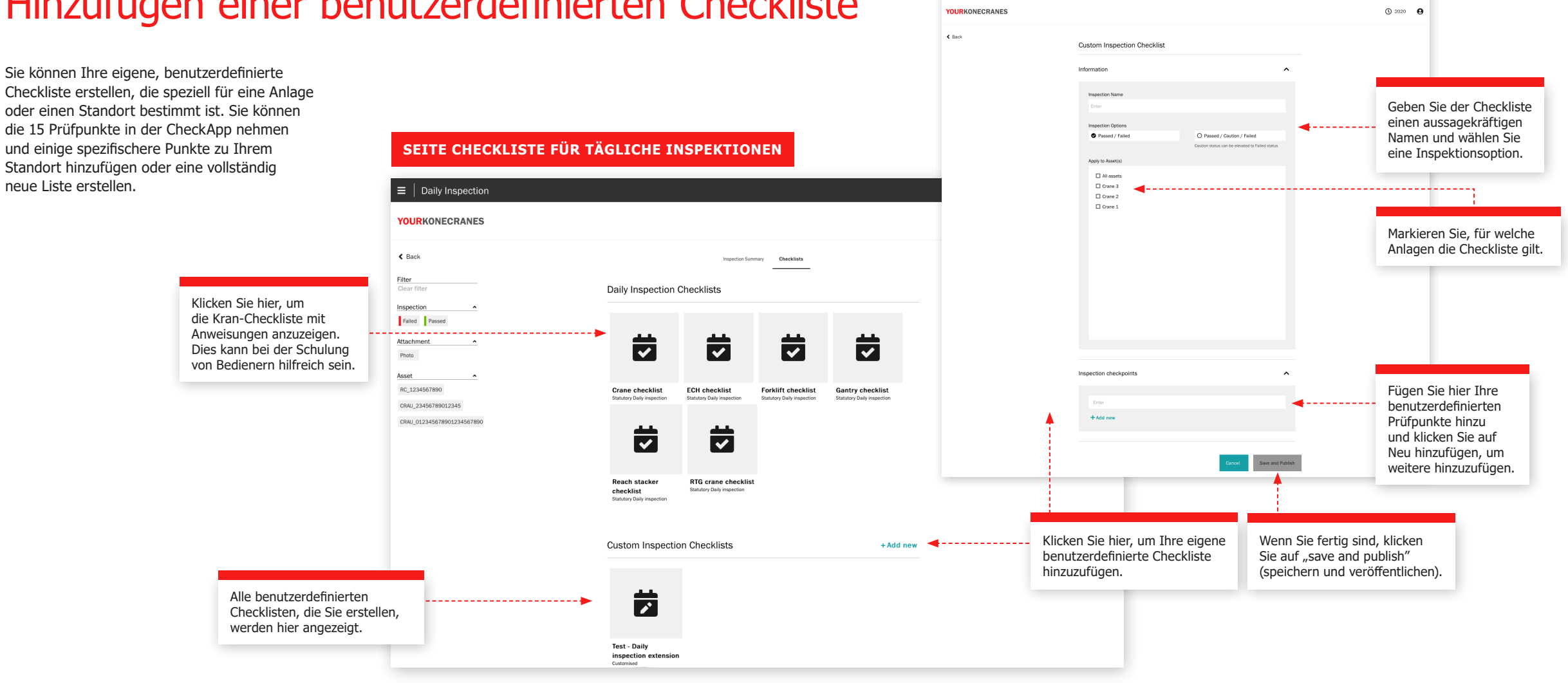

 $\equiv$  | Daily Inspection

## Hinzufügen einer benutzerdefinierten Checkliste

Bedienungsanleitung CheckApp

 $\bullet$   $\circ$ 

## Verwendung der CheckApp-Daten

#### **Wie und wann Sie CheckApp-Informationen in yourKONECRANES prüfen**

Wenn Sie sich bei yourKONECRANES anmelden, sehen Sie zunächst die Seite Overview (Übersicht). Hier erhalten Sie einen schnellen Überblick über den Wartungsbedarf, den TRUCONNECT-Zustand und ggf. Warnungen sowie die Feststellungen des CheckApp-Bedieners.

Es empfiehlt sich für Manager, diese Seite täglich zu überprüfen, insbesondere wenn Sie CheckApp zum ersten Mal einsetzen, damit Sie sicherstellen können, dass die täglichen Inspektionen tatsächlich durchgeführt werden. Sie können auch die Inspektionsübersicht überprüfen, um Inspektionen über den Verlauf eines Monats anzuzeigen. Wenn Inspektionen durchgeführt wurden, sehen Sie unter dem Tag grün oder rot.

Für den Wartungsbedarf kann die tägliche oder wöchentliche Überprüfung auf Probleme zu Beginn hilfreich sein, um Probleme schnell zu erkennen. Wenn sich die Bediener im Laufe der Zeit an die Meldung von Problemen gewöhnt haben, kann eine wöchentliche oder monatliche Überprüfung ausreichen.

Bei Compliance-Anforderungen können Sie die Informationen monatlich oder vierteljährlich überprüfen, um sicherzustellen, dass die erforderlichen Anlagen abgedeckt sind und dass die Inspektionen rechtzeitig durchgeführt werden.

> Sie können nach allen Prüfungen, die im ausgewählten Zeitraum durchgeführt wurden, oder dem letzten Status sortieren.

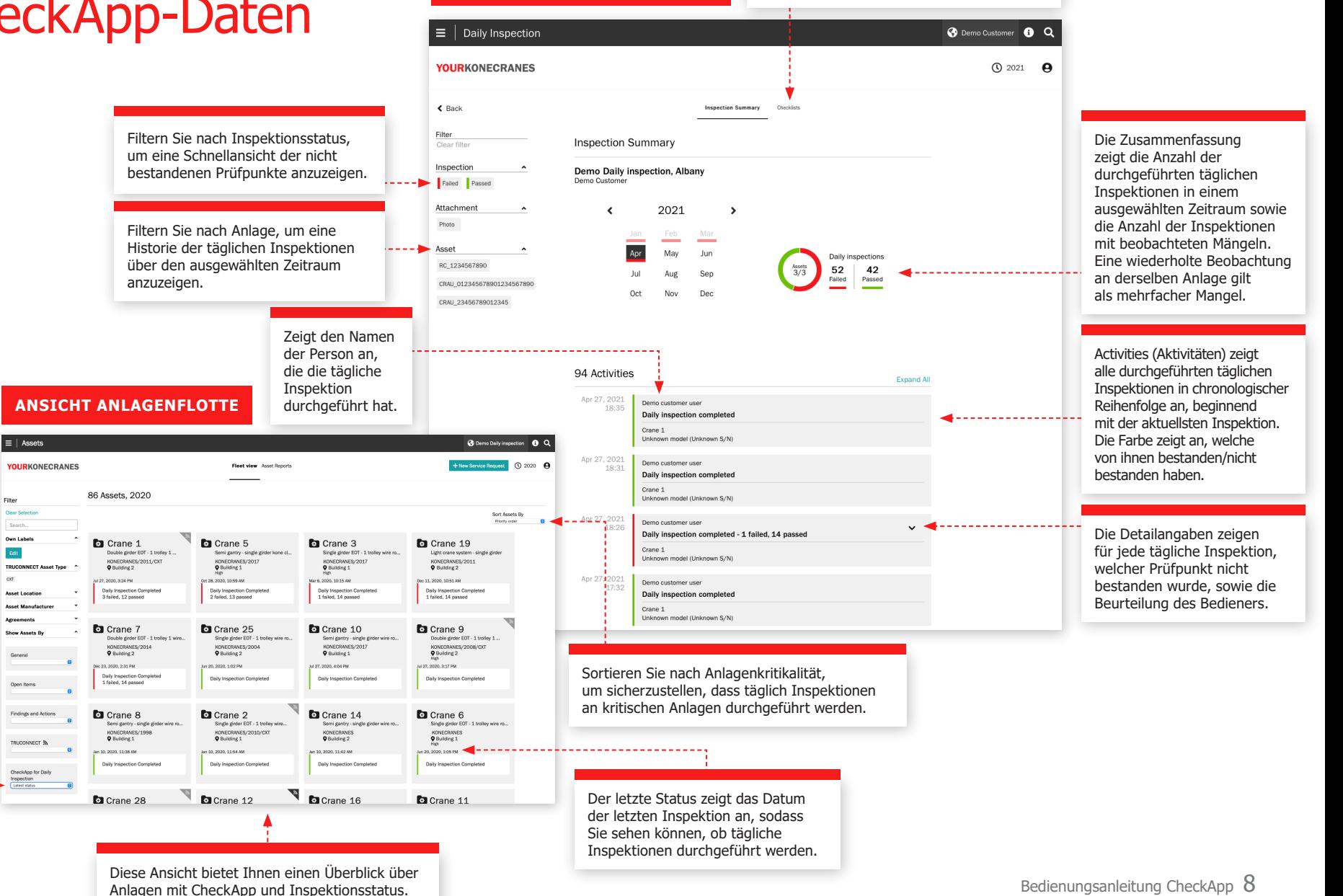

**SEITE FÜR TÄGLICHE INSPEKTION**

Klicken Sie hier, um eine benutzerdefinierte

Checkliste zu erstellen.

#### **SEITE "DAILY INSPECTION" (TÄGLICHE INSPEKTION) FÜR EINE ANLAGE**

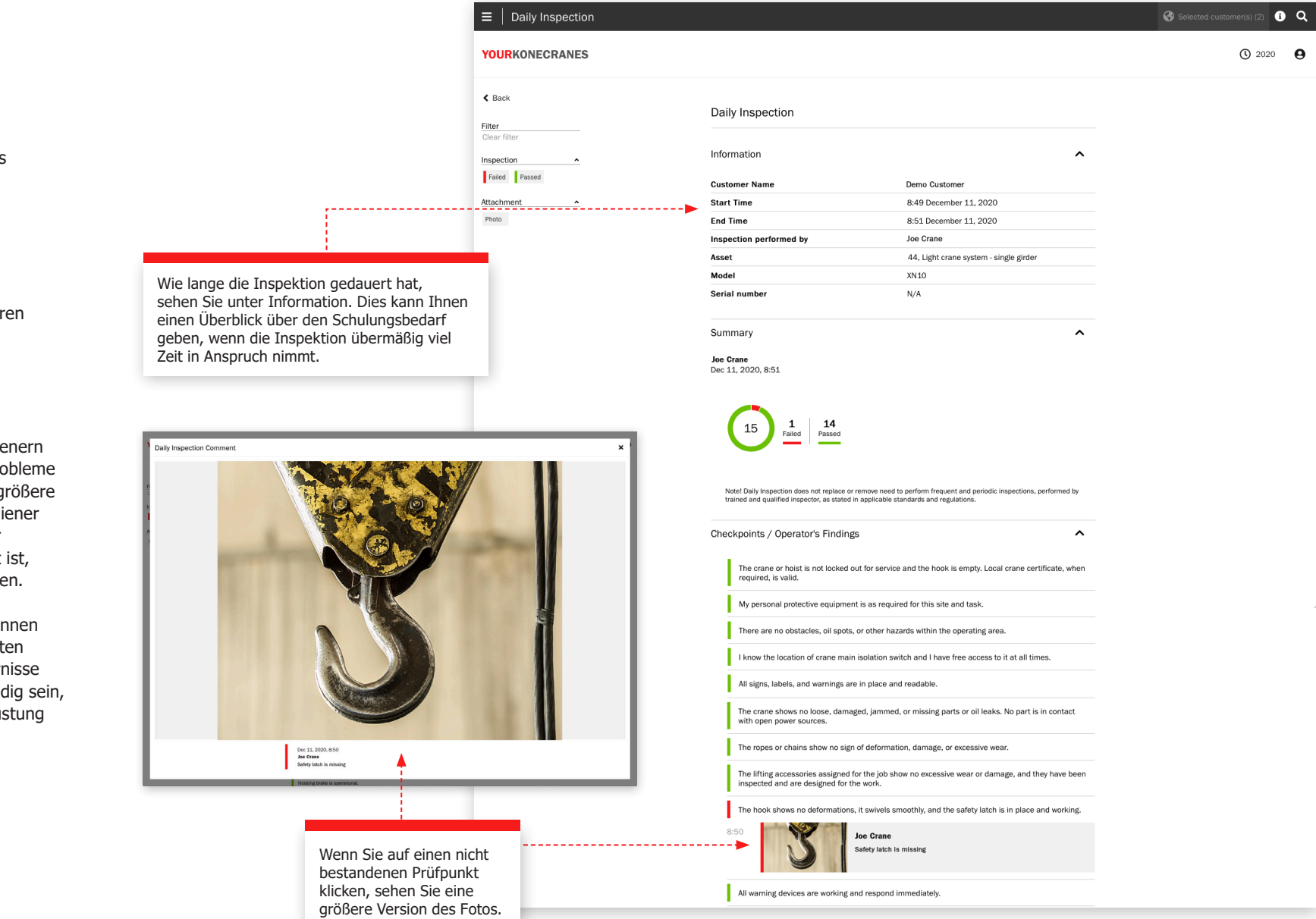

#### **Was Sie den CheckApp-Daten entnehmen können**

Zu wissen, wer die tägliche Inspektion an welcher Anlage durchgeführt hat, kann bei Sicherheits- und Qualitätsprüfungen und der Bewertung des individuellen Bedienerverhaltens und des Schulungsbedarfs hilfreich sein.

Für Wartungsmanager ist es hilfreich, nach nicht bestandenen Prüfpunkten zu suchen, damit diese Probleme schnell behoben werden können. Sie können auch nach Anlage filtern, um eine Liste der Inspektionen und mit sichtbar nicht bestandenen Prüfpunkten anzuzeigen. So können Sie schnell sehen, ob der gleiche Prüfpunkt mehr als einmal nicht bestanden wurde oder ob das Problem behoben wurde.

Die regelmäßige Kommunikation zwischen Bedie und Wartungspersonal kann dazu beitragen, Pro schneller zu lösen, und bietet allen Beteiligten g Sicherheit. Wenn Manager bemerken, dass Bedi nicht bestandene Prüfpunkte aufzeichnen, aber das Wartungspersonal hierüber nicht informiert können sie das Kommunikationsproblem behebe

Neben Risiken für Sicherheit und Produktion kör diese Daten auch auf Verbesserungsmöglichkeit am Arbeitsplatz hinweisen. Wenn häufig Hindern und Gefahren erkannt werden, kann es notwend einen Arbeitsbereich zu reinigen oder die Ausrüst um den Kran herum neu anzuordnen.

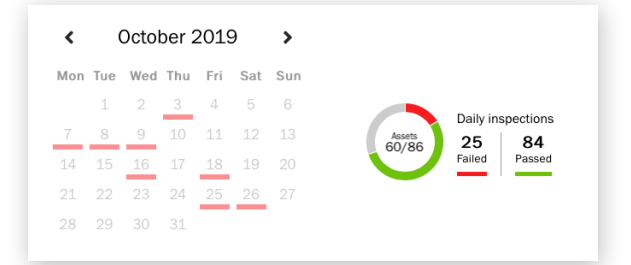

### **Audit-Trail für Konformität**

Tägliche Inspektionen sind in vielen Ländern Pflicht. Sie benötigen eine Aufzeichnung dieser Inspektionen für Anlagenaudits oder im Falle eines Vorfalls. In der Inspektionsübersicht können Sie nach Monat, Quartal oder Jahr filtern. Sie können dann nach Anlage filtern, um eine vollständige Liste der Inspektionen für eine Anlage anzuzeigen.

#### **CheckApp-Informationen für die Jahresplanung**

Im Bereich Business Review gibt es eine CheckApp-Seite, die Sie für die Jahresplanung nutzen können. Auf dieser Seite werden alle Krane angezeigt, die über einen beliebigen, von Ihnen gewählten Zeitraum hinweg täglich inspiziert wurden.

Sie können sehen, wie oft sie Prüfpunkte bestanden und nicht bestanden haben. Sie können auch alle Prüfpunkte sehen und wie oft sie nicht bestanden wurden. Wenn beispielsweise ein Muster von Problemen mit Bremsen oder Endschaltern vorliegt, müssen Sie möglicherweise Ihren Inspektions- und vorbeugenden Wartungsplan überprüfen. Bei häufigen Problemen mit Gurten und Zubehör sollten Sie überprüfen, wie diese inspiziert und identifiziert werden.

Filtern Sie nach "bestanden"/ "nicht nach alle An  $mit de$ angez der Er denen

#### Jeder Prü jener Prü oder nich Ihnen bei die häufio Prüfpunkt

#### **SEITE "DAILY INSPECTION" (TÄGLICHE INSPEKTION) IM ABSCHNITT "BUSINESS REVIEW"**

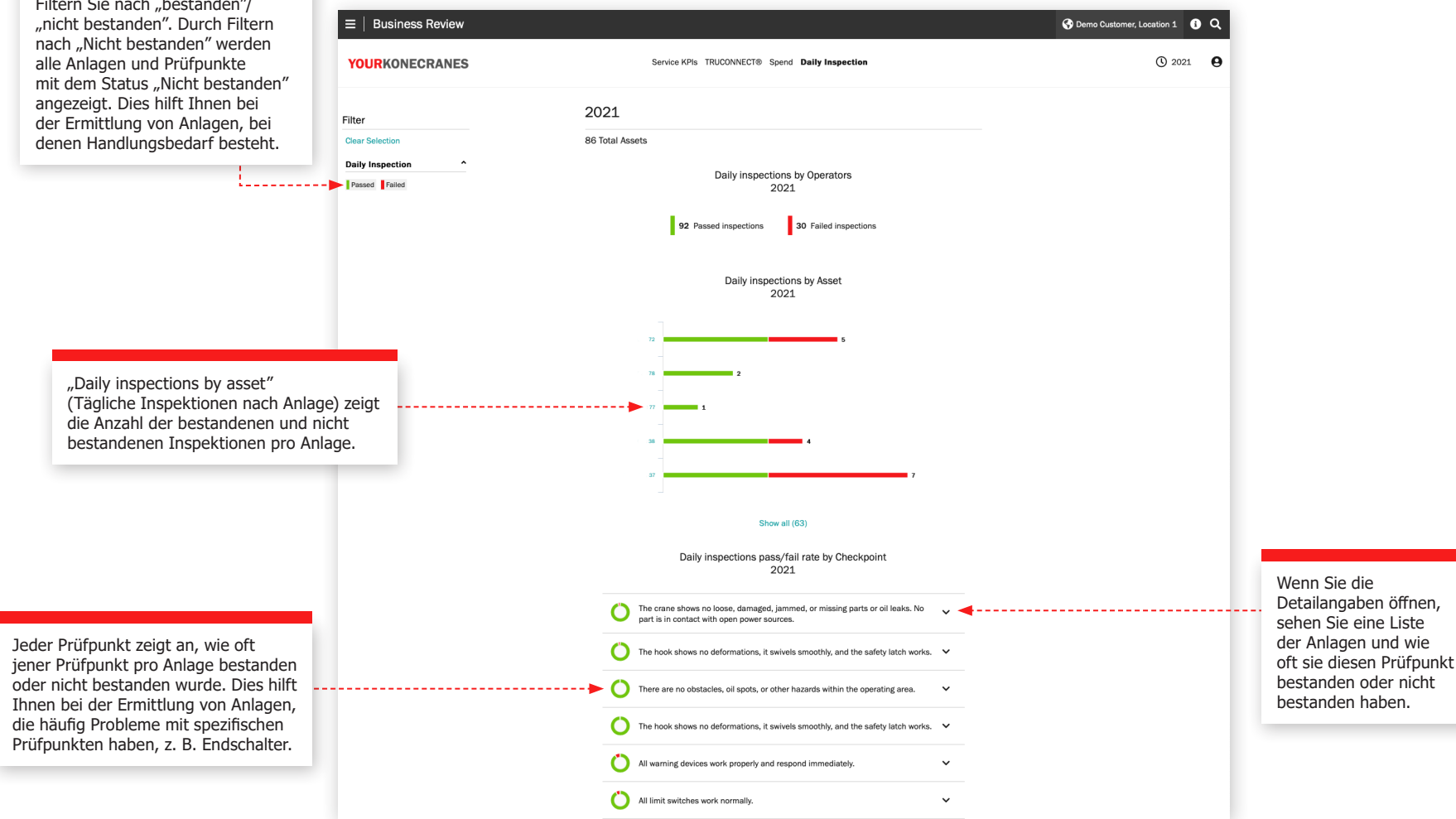

# CheckApp herunterladen und verwenden

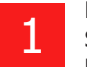

Laden Sie die CheckApp auf Ihr Mobilgerät herunter. Die App ist sowohl im Apple App Store für iPhones als auch bei Google Play für Android erhältlich. Die App kann kostenlos heruntergeladen werden, Sie benötigen jedoch möglicherweise eine Apple-ID oder ein Google-Konto zum Herunterladen.

**Example ad on the App Store SET IT ON**<br>Google Play

2 Since the direction police intermediated.

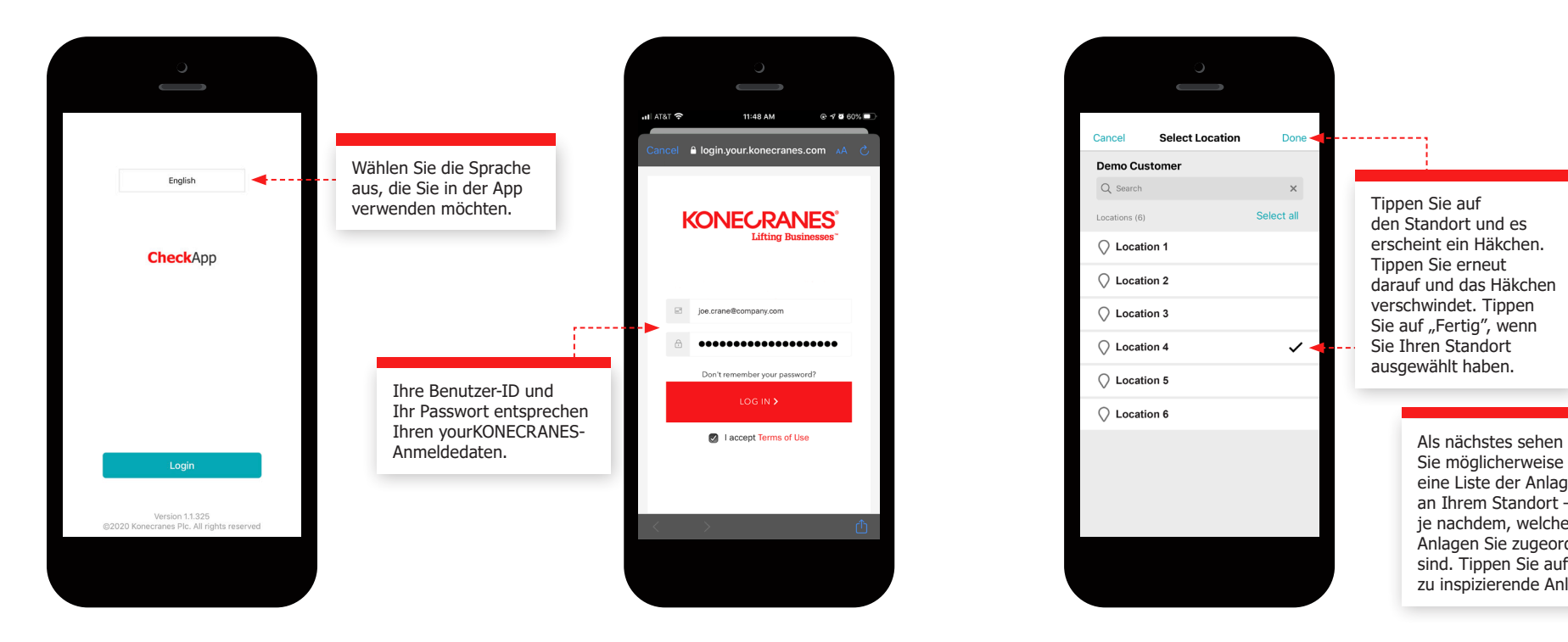

Öffnen Sie die CheckApp auf Ihrem Mobilgerät.<br>
Om der Anmeldung den richtigen Standort für die Anlage(n), wählen Sie die tägliche Inspektion durchführen werden. an der/denen Sie die tägliche Inspektion durchführen werden.

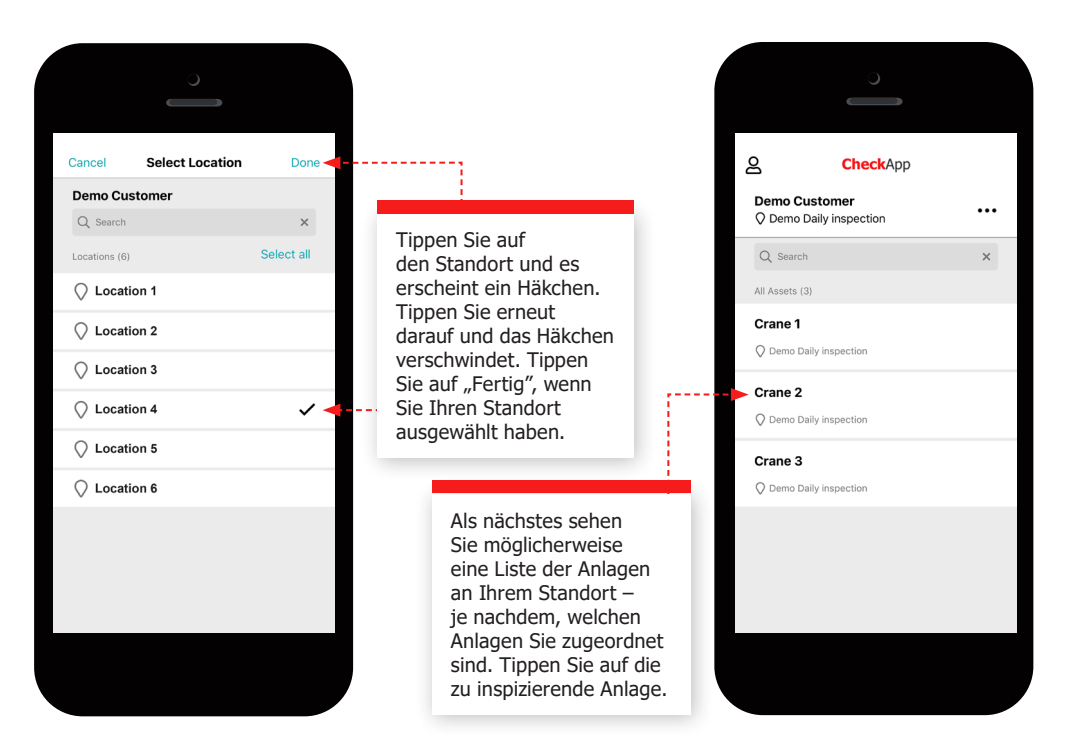

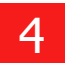

### Beginnen Sie mit Ihrer täglichen Inspektion und notieren Sie die Informationen in der CheckApp.

Die ausgewählte Anlage zeigt eine Liste der durchgeführten Inspektionen nach Datum und Uhrzeit an. Auf diese Weise kann der Bediener prüfen, wann der Kran zuletzt inspiziert wurde und ob er jetzt überprüft werden muss.

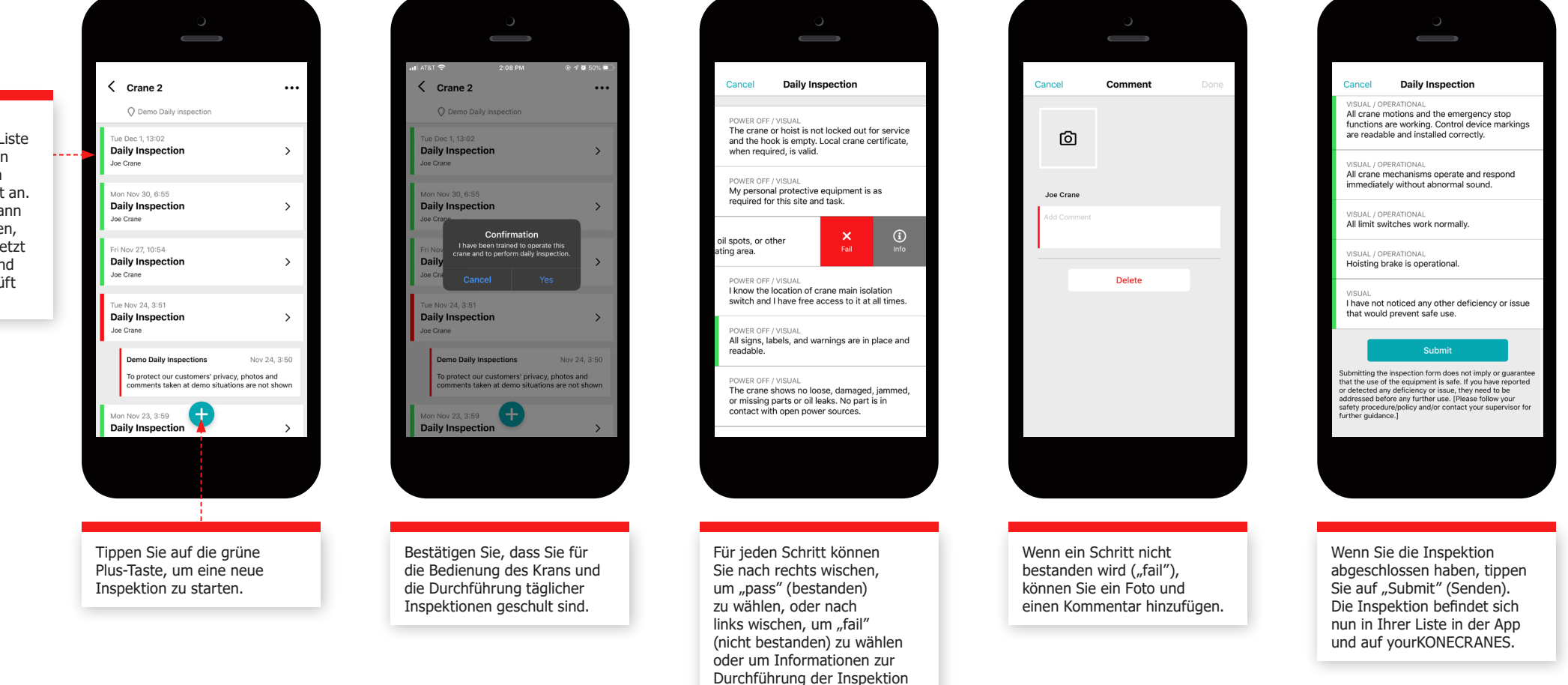

zu erhalten.

## Durchführung einer täglichen Inspektion

Nachfolgend sind die Prüfpunkte und Anweisungen in der CheckApp aufgeführt. Sie können sich auch ein Video der täglichen Inspektion unter [konecranes.com/resources/how-to-perform-daily-or-pre-shift-inspection](https://www.konecranes.com/resources/how-to-perform-daily-or-pre-shift-inspection) ansehen.

**Der Kran oder das Hebezeug ist nicht für den Betrieb gesperrt und der Haken ist leer. Das lokale Kran-Zertifikat ist bei Bedarf gültig.**

- Prüfen Sie, dass es keine Absperrungen oder Kennzeichnungen gibt, die anzeigen, dass der Kran oder das Hebezeug derzeit gewartet wird oder außer Betrieb ist.
- Verletzen Sie niemals die Absperrungen oder Kennzeichnungen anderer Personen.
- Der Haken muss frei von Last und von einem Hebezeug sein.
- Heben Sie keine unbekannten Lasten.

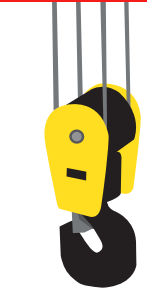

#### **Meine persönliche Schutzausrüstung entspricht den Anweisungen für diesen Standort und diese Aufgabe.**

- Befolgen Sie die örtlichen Standortrichtlinien, Regeln und Anweisungen zur persönlichen Sicherheit und die sonstigen Anweisungen des örtlichen Managements.
- Typische Anforderungen sind Schutzhelm, Atemschutzmaske, Augen- und/oder Gehörschutz, Sicherheitsschuhe und Schutzhandschuhe sowie die Verwendung von Schutzkleidung aus gut sichtbarem, feuerfestem, reißfestem und/oder antistatischem Material.
- Lose Kleidung oder Schmuck, die sich an Bedienelementen verfangen oder in bewegliche Teile gezogen werden können, sowie ungebundene lange Haare stellen Sicherheitsrisiken dar.

#### **Es gibt keine Hindernisse, Ölflecken oder andere Gefahren innerhalb des Betriebsbereichs.**

- Es muss genügend Platz zum Bewegen und Drehen der Last vorhanden sein.
- Achten Sie besonders darauf, wenn die Ladung eine ungewöhnliche Form hat. Der Arbeitsbereich muss frei von anderen Personen, anderen

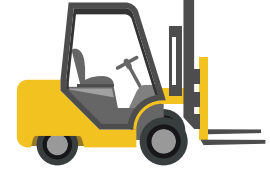

Kranen, beweglicher Ausrüstung wie z.B. Gabelstaplern, ständiger Ausrüstung wie Werkzeugmaschinen sein.

- Achten Sie besonders auf Roboter, da ihr Arbeitsbereich viel größer sein kann, als es den Anschein hat.
- Der Boden muss frei von gefährlichen Löchern, Unebenheiten oder rutschigen Stellen sein. Falls vorhanden, müssen diese markiert und mit Geländern usw. abgesichert werden.
- Die Lichtverhältnisse müssen für eine sichere Arbeit geeignet sein.

#### **Ich kenne den Standort des Kran-Hauptschalters und habe jederzeit freien Zugang dazu.**

- Der Hauptschalter wird normalerweise an einer nahe gelegenen Wand oder in einem Elektroraum montiert.
- Es darf keine Hindernisse auf dem Weg oder Bereiche/Türen geben, für die eine Zugangsgenehmigung erforderlich ist, die Sie möglicherweise nicht haben.
- Andere Schalter können sich in der Nähe befinden; identifizieren Sie den Schalter, der den Kran steuert.
- Normalerweise gibt es ein Etikett, auf dem die Krannummer angegeben ist.

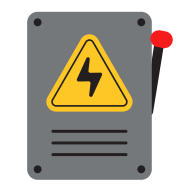

#### **Alle Schilder, Etiketten und Warnungen sind ordnungsgemäß angebracht und lesbar.**

- Alle Sicherheitsetiketten müssen vom Boden aus oder von jedem anderen Betriebsort aus leicht lesbar sein.
- Richtungs- und Kapazitätskennzeichnungen müssen vorhanden und gut sichtbar sein.
- Die Lasten dürfen die Nennkapazität nicht überschreiten. Andere Warnhinweise (z. B. Sperrung des Betriebsbereichs), wie sie in den örtlichen Standortregeln definiert sind, müssen vorhanden sein.

**Der Kran weist keine losen, beschädigten, eingeklemmten oder fehlenden Teile oder Ölleckagen auf. Kein Teil ist in Kontakt mit offenen Stromquellen.**

- Es dürfen keine Anzeichen von Ölleckagen am Kran oder auf der Bodenfläche darunter vorhanden sein.
- Es dürfen keine Werkzeuge oder andere lose Gegenstände auf den Trägern, Schienen oder Wagen liegen.
- 
- Alle Schutzvorrichtungen müssen ordnungsgemäß angebracht und unbeschädigt sein.
- Alle Festoon- und Hängekabel müssen sich frei bewegen können.

**Die Seile oder Ketten zeigen keine Anzeichen von Verformung, Beschädigung oder übermäßigem Verschleiß.** 

#### **SEILE**

- Die Seile müssen richtig in den Rillen der Seiltrommel und der Seilscheiben sitzen.
- Die Seile dürfen nicht verdreht, verschlungen oder mit sichtbar gebrochenen Drähten und/oder Litzen versehen sein.
- Die Seile müssen frei von lockeren oder gespannten Schlaufen, Vorsprüngen, Welligkeiten, Biegungen, Korbverformungen, Abflachungen oder Ausbeulungen sein.
- Das Seil muss geölt sein und darf keine starke Korrosion oder Verfärbung aufweisen.

#### **KETTEN**

• Die Ketten müssen frei von Rissen, starken Einschnitten und Rillen, Gelenkverschleiß, Verformung, Ablagerungen, starker Korrosion und Verfärbung sein.

**Das für die Arbeit zugewiesene Hebezubehör weist keine übermäßige Abnutzung oder Beschädigung auf, und es wurde überprüft und ist für die Arbeit ausgelegt.**

- Die Inspektionsaufkleber, Schilder oder RFID-Etiketten müssen vorhanden sein und zeigen, dass die Inspektion nicht überfällig ist.
- Die Anschlagketten müssen frei von Rissen oder Korrosion sein.
- Die Hebegurte müssen frei von Einstichen, Schnitten, Dehnungen oder Ausfransungen sein.
- Beschädigtes oder überlastetes Hebezubehör sofort aus dem Verkehr ziehen und als ausrangiert kennzeichnen.

#### **Der Haken weist keine Verformungen auf, er lässt sich leichtgängig schwenken, und die Sicherheitsverriegelung ist vorhanden und funktioniert.**

- Der Haken muss frei sein von visuell erkennbaren Verdrehungen, Rissen, Kerben, Einkerbungen, Korrosion, Schweißspuren, Verformungen der Kehlenöffnung und Verschleiß am Sattel oder am Lastaufnahmepunkt.
- Drehen Sie den Haken horizontal. Beim Schwenken des Hakens dürfen keine anormalen Geräusche zu hören sein.
- Der Haken muss rechtwinklig hängen. Hängt der Haken mehr als 2 Grad von der Senkrechten ab, ist eine umfassendere Inspektion erforderlich.
- Die Sicherheitsverriegelung muss an Ort und Stelle sein. Testen Sie von Hand, ob es richtig funktioniert.

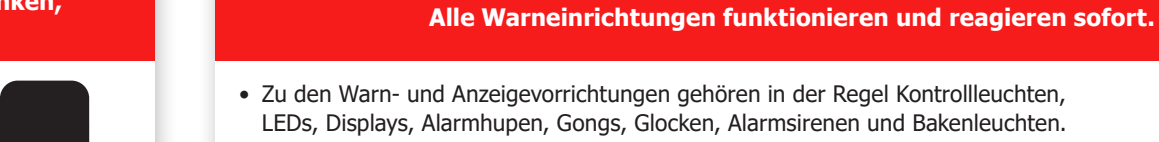

• Sie dürfen keine optischen Schäden aufweisen.

<u>(1999) 1999 1999 1999</u>

• Testen Sie jede von ihnen auf korrekte Funktion.

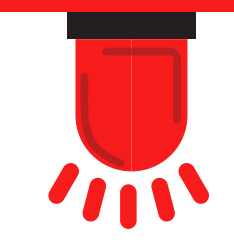

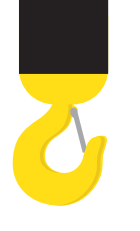

**Alle Kranbewegungen und Not-Aus-Funktionen funktionieren. Die Kennzeichnungen der Bedienungseinrichtung sind lesbar und korrekt angebracht.**

- Das Gehäuse des Steuergerätes, die Tastergummis und die Kabel dürfen keine Beschädigungen aufweisen.
- Die Markierungen der Steuergeräte müssen in allen Betriebssituationen intakt und lesbar sein.
- Der Funksteuerung darf keinen Alarm- oder Fehlercode anzeigen.
- Die Batterie des Steuergeräts muss ordnungsgemäß befestigt und so geladen sein, dass sie die gesamte Schicht aushält.
- Beginnen Sie mit langsamer Geschwindigkeit, testen Sie alle Kranbewegungen und stellen Sie sicher, dass sie den Markierungen der Steuergeräte entsprechen.
- Testen Sie, ob jede Taste, jeder Joystick und jeder Trennschalter an der Steuerung reibungslos funktionieren.
- Sie sollten in der Lage sein, die Positionen zu spüren, an denen sie höhere Geschwindigkeiten einnehmen.
- Aktivieren Sie den Not-Aus-Knopf und stellen Sie sicher, dass sich der Kran nicht bewegt, wenn Sie die Richtungssteuerung verwenden.

#### **Alle Endschalter arbeiten normal. Alle Kranmechanismen funktionieren und reagieren sofort und ohne unnormale Geräusche.**

- Testen Sie die Wagen- und Brückenbremsen auf korrekte Reaktion.
- Es dürfen kein übermäßiges Abdriften oder verlängerte Anhaltewege auftreten.

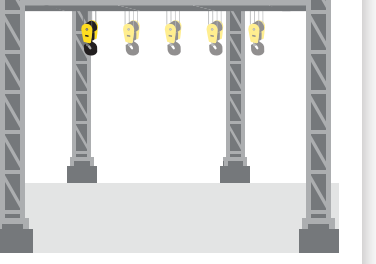

- Heben Sie den leeren Haken langsam bis zur oberen Grenze an. Das Hebezeug muss vor der mechanischen Endgrenze anhalten.
- Senken Sie den leeren Haken langsam ab. Das Hebezeug muss anhalten, bevor sich die Seile lockern.
- Fahren Sie die Hubkatze langsam zu jedem Ende der Brücke. Die Hubkatze muss vor dem Ende der Brücke anhalten.
- Fahren Sie den Kran langsam in Richtung der beiden Enden der Landebahn. Der Kran muss vor dem Ende der Startbahn anhalten.

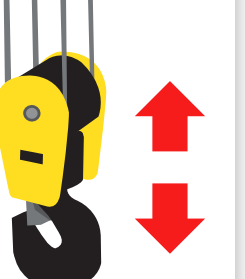

 $\blacktriangle$  $\circ$  $\bullet$  $\bullet$  $\bullet$ 

- Testen Sie die Hubwerksbremsen auf korrekte Reaktion.
- Falls verfügbar, heben Sie eine leichte Prüflast 10 cm (4 in) vom Boden ab.
- Die Last muss mindestens 1 Minute lang in dieser Höhe bleiben.

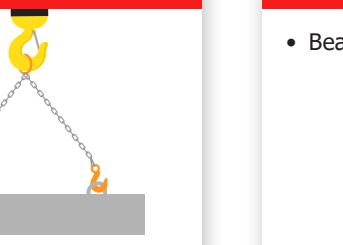

**Ich habe keine anderen Mängel oder Probleme bemerkt, die eine sichere Anwendung verhindern würden. Die Hubbremse ist betriebsbereit.**

• Beachten Sie alle anderen Hindernisse, die den sicheren Betrieb des Krans verhindern.

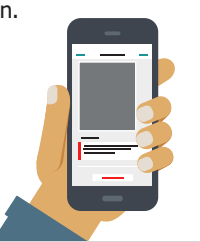

### Bedienungsanleitung CheckApp  $15$

# Tipps zur Einführung und Nutzung der CheckApp

### Beziehen Sie Ihr Sicherheitsteam ein

Die Einbeziehung der Mitglieder Ihres Sicherheitsteams kann einen großen Unterschied bei der erfolgreichen Umsetzung regelmäßiger täglicher Inspektionen mit der CheckApp machen. Das Sicherheitsteam kann bei regelmäßigen Gesundheits- und Sicherheitsmeetings außerdem darauf hinweisen, wie wichtig tägliche Inspektionen sind.

### Beziehen Sie Ihr IT-Team ein

Mobile Geräte können die Produktivität steigern, aber Sie möchten natürlich nicht, dass Ihre Mitarbeiter durch Benachrichtigungen oder nicht-betriebliche Apps abgelenkt werden. Sie können Mobiltelefone kaufen und diese mit reiner WLAN-Fähigkeit nutzen und die Geräteverwaltung nutzen, um den Zugriff auf nicht-betriebliche Apps oder Funktionen zu beschränken.

## Berücksichtigen Sie die Gerätegröße

CheckApp funktioniert auf verschiedenen Geräten, aber Tablets sind zu groß, um in einer Hand gehalten zu werden, und ein Desktop oder Laptop muss auf einem Tisch stehen, was viel Hin- und Herbewegen erfordert, um Prüfpunkte einzugeben – daher ist ein Mobiltelefon möglicherweise die beste Wahl.

## Freigabe und Aufbewahrung

Anstatt für jeden Bediener ein Mobilgerät zu kaufen, können Sie auch gemeinsam genutzte Geräte verwenden. Sie sollten auch darüber nachdenken, wo die mobilen Geräte aufbewahrt werden sollten, wenn sie nicht in Gebrauch sind, und ob sie nach einer Schicht oder einem Arbeitstag ausgecheckt und wieder eingecheckt werden sollten.

## Mobile Apps gemeinsam einführen

Wenn Sie mehr als eine mobile App einführen, sollten Sie sie gemeinsam bereitstellen, um die Nutzung und das Verständnis zu stärken und Zeit bei der Schulung zu sparen.

### Benennen und schulen Sie einen oder mehrere Key User der CheckApp

Es ist sinnvoll, mindestens einen Key User für die tägliche Inspektion und einen weiteren Key User für yourKONECRANES zu haben. Key User können die Anlaufstelle für Fragen anderer Mitarbeiter sein und bei der Einarbeitung neuer Mitarbeiter helfen.

## Förderung der Nutzung durch Bediener

Geben Sie den Bedienern klare Vorgaben, wann und wie die täglichen Inspektionen durchzuführen sind. Einige Vorschriften erfordern Inspektionen vor der Schicht und einige täglich. Gehen Sie die Checklistenpunkte mit den Bedienern durch und sagen Sie ihnen, was dies praktisch in Ihrer Einrichtung bedeutet. Sie können ihnen das ["How to"-Video](https://www.konecranes.com/resources/how-to-perform-daily-or-pre-shift-inspection) zur täglichen Inspektion zeigen oder eine Demonstration durchführen. Nehmen Sie die tägliche Inspektion und CheckApp in die Bedienerschulung auf.

### Vorgehensweise bei einem nicht bestandenen Prüfpunkt

Wenn ein Bediener einen Prüfpunkt nicht besteht, muss er wissen, welche Maßnahmen ergriffen werden müssen. Gibt es Probleme, die an die Wartung eskaliert werden sollten? Prüft jemand täglich die täglichen Inspektionsprotokolle?

### Machen Sie es sich zur Gewohnheit, Daten zu überprüfen

Die täglichen Inspektionsdaten auf yourKONECRANES halten Sie über potenzielle anlagenspezifische Sicherheits- oder Produktionsrisiken auf dem Laufenden. Sie können Ihnen auch dabei helfen, Möglichkeiten zur Verbesserung des Arbeitsplatzes und den Bedarf an Bedienerschulungen sowie Abweichungen bei der Einhaltung lokaler Sicherheitsvorschriften und anderer Standortregeln zu ermitteln.

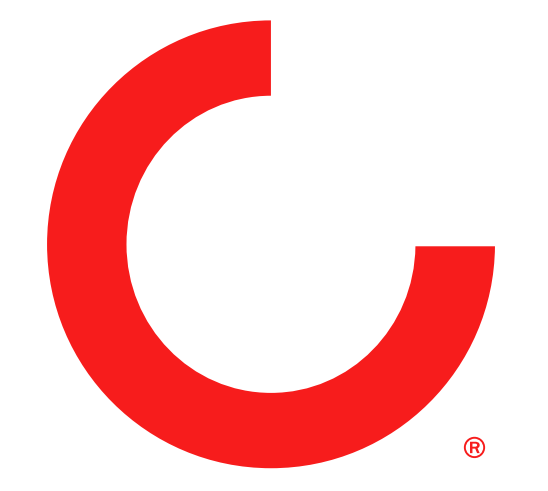

[konecranes.com/](https://www.konecranes.com)de-de